# **Google Tag Manager**

## **Optimisez le tracking de votre site web**

Ronan CHARDONNEAU

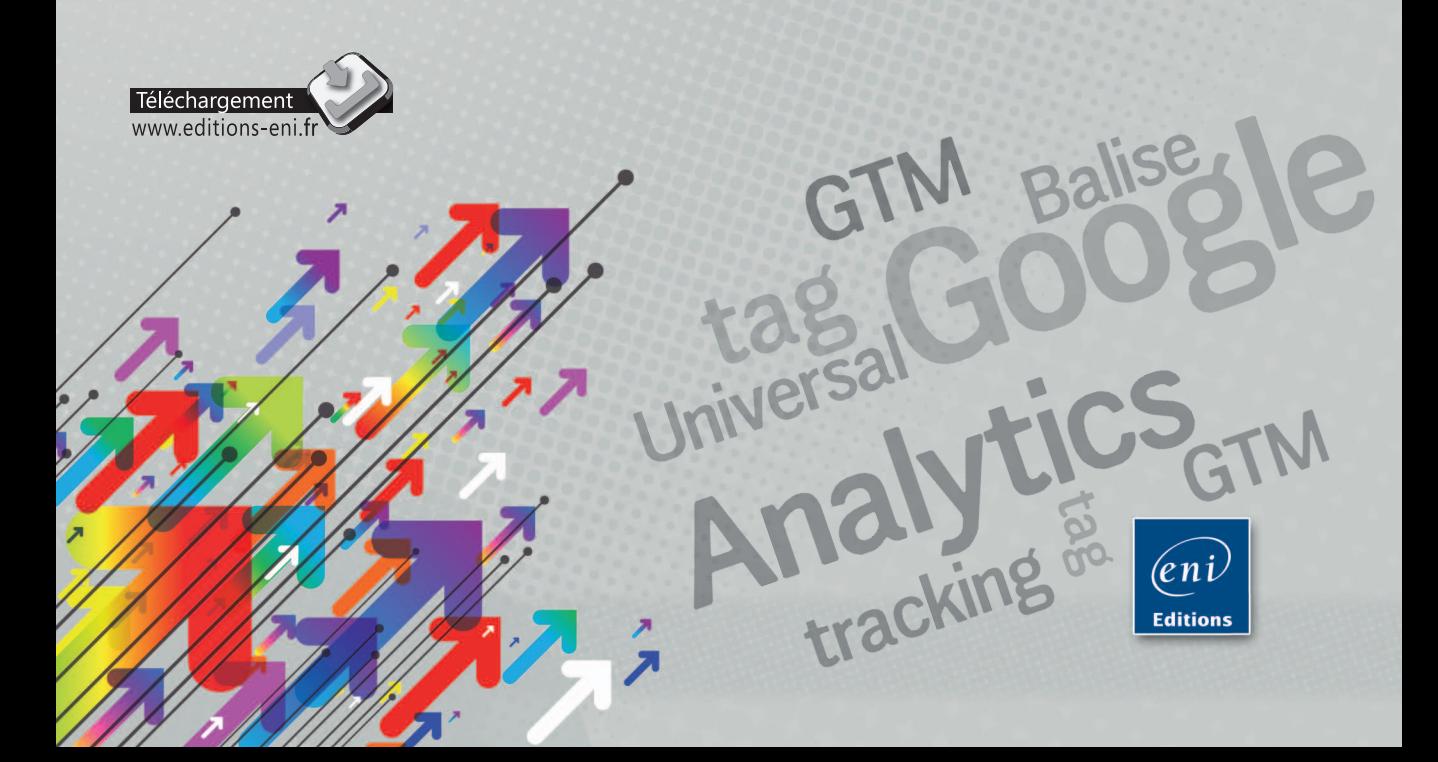

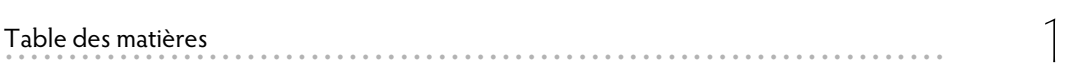

#### **Avant-propos**

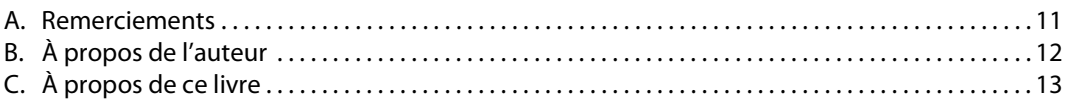

#### **Chapitre 1 : Les systèmes de gestion de balises**

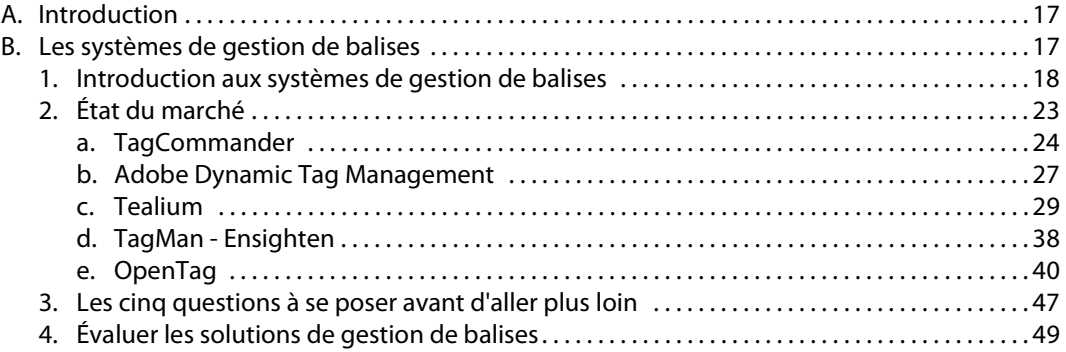

## **Chapitre 2 : Présentation de Google Tag Manager**

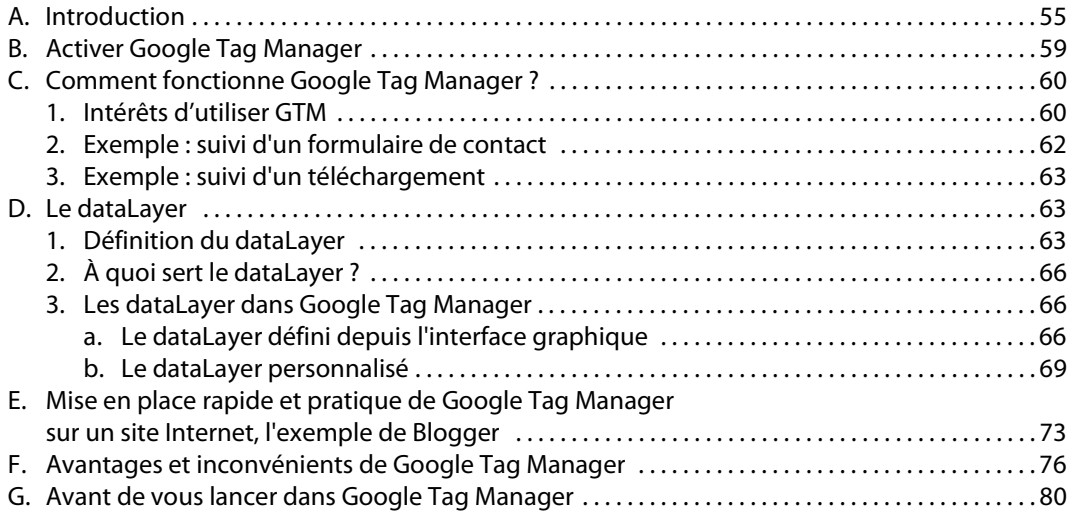

## **Chapitre 3 : Méthodologie de travail**

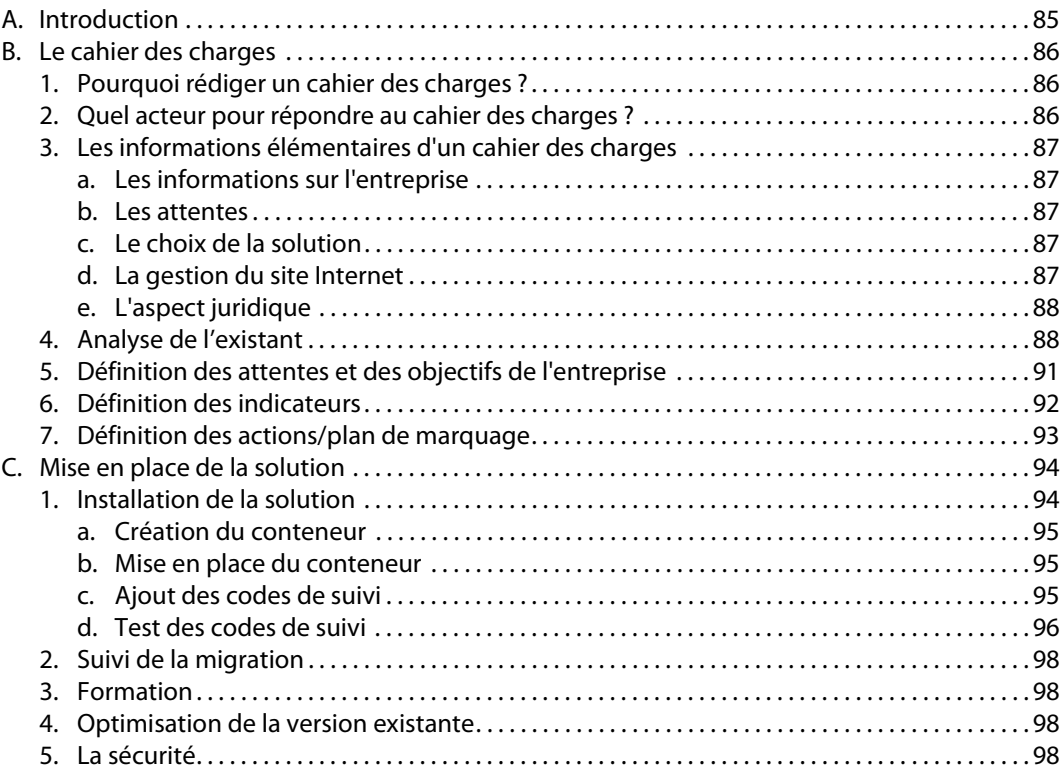

## **Chapitre 4 : Utiliser Google Tag Manager**

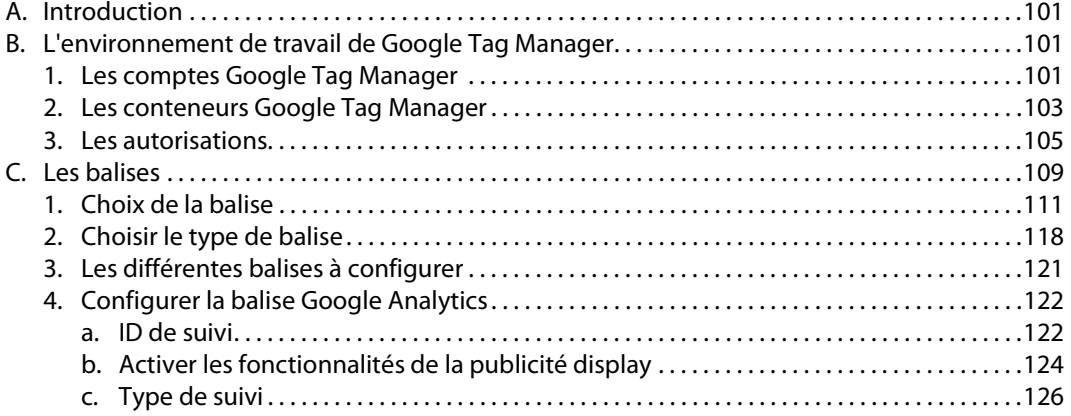

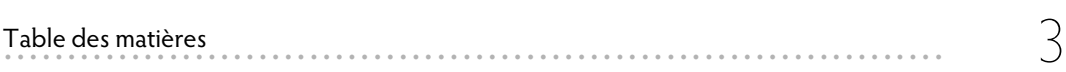

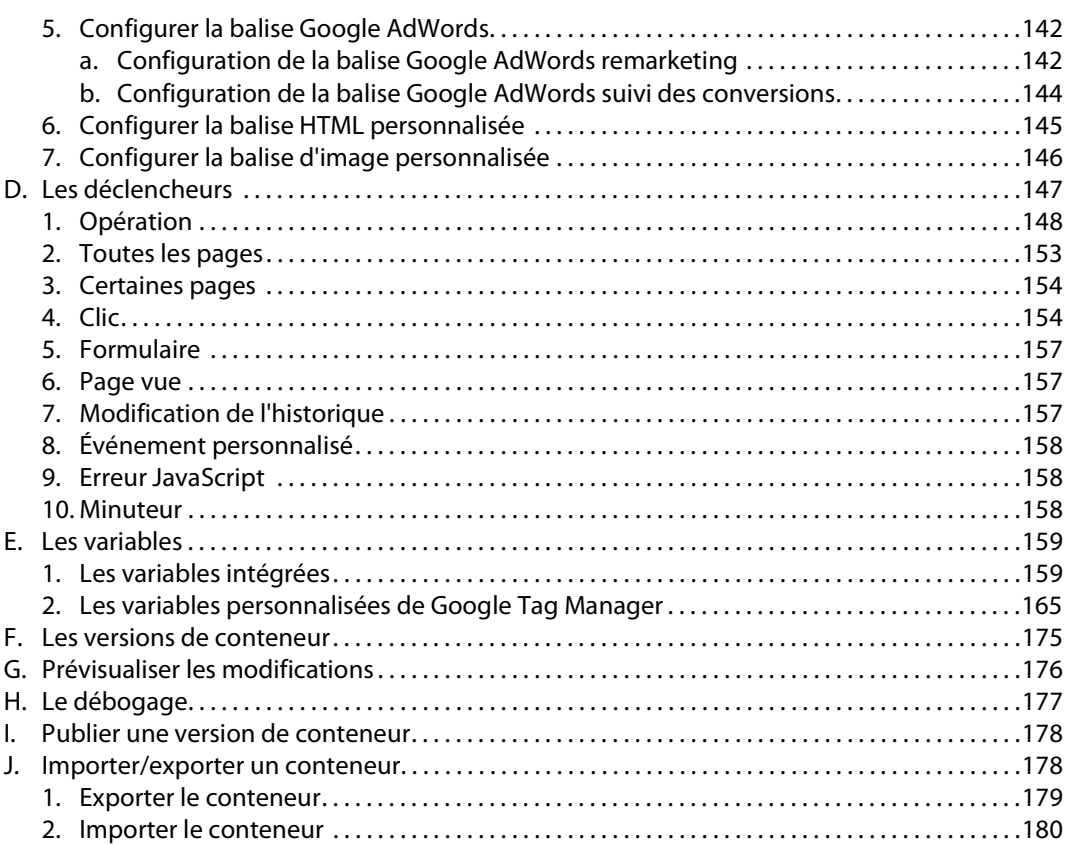

## **Chapitre 5 : Exemples d'utilisations concrètes de Google Tag Manager**

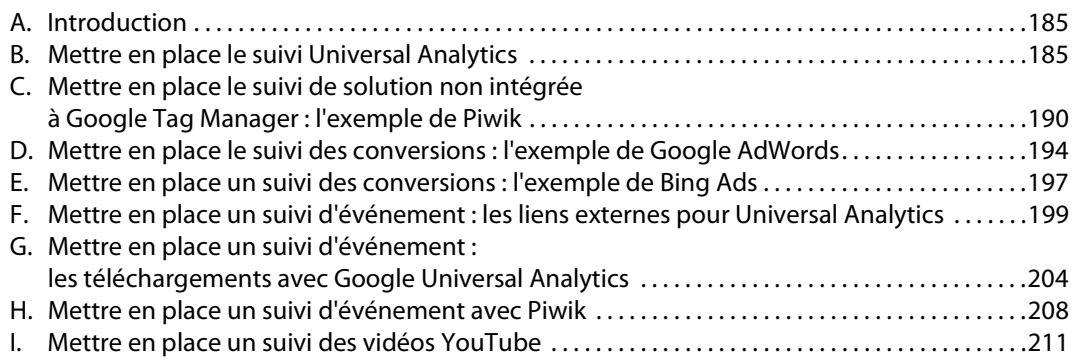

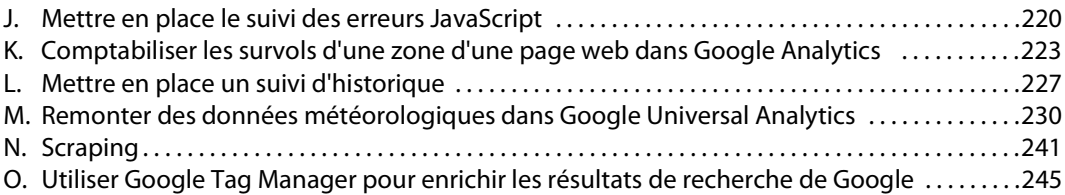

## **Chapitre 6 : Pour aller plus loin**

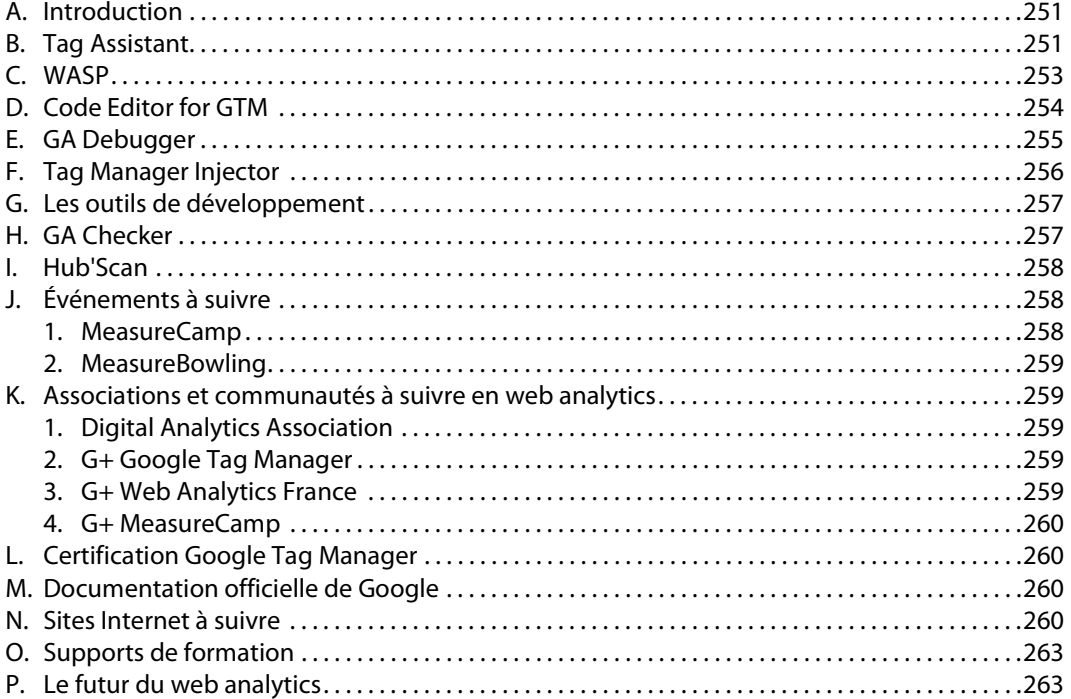

#### **Annexe A : checklists**

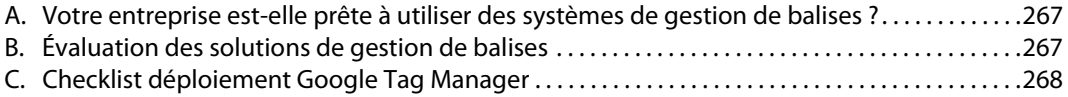

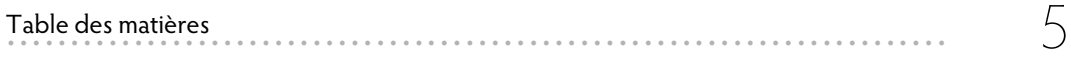

## Annexe B : Fiches pratiques

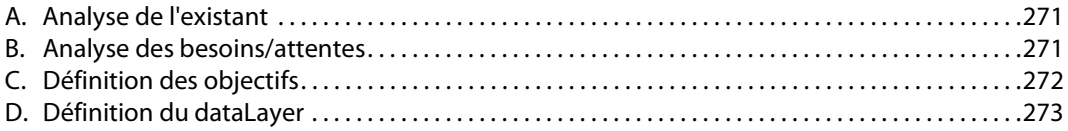

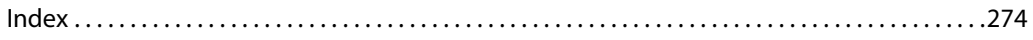

## Chapitre 4 : Utiliser Google Tag Manager

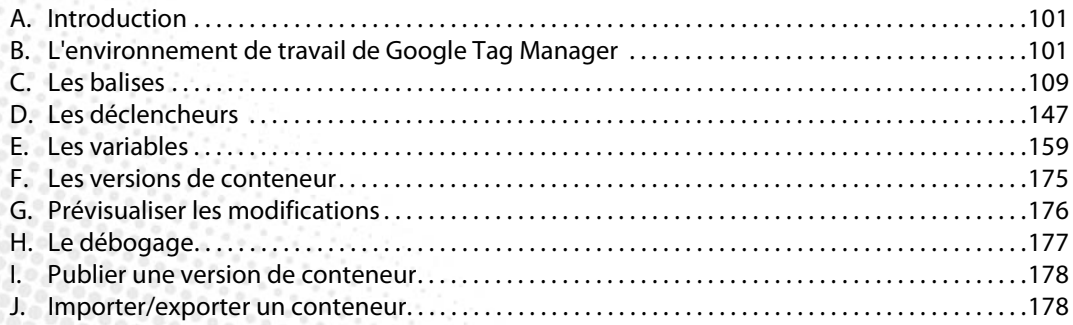

## Google Tag Manager - Optimisez le tracking de votre site web **. . . . . . . . . . . . . . . . . . . . . . . . . . . . . . . . . . . . . . . . . . . . . . . . . . . . . . . . . . . . . . . . . . . . . . . . .**

## A. Introduction

Les objectifs de ce quatrième chapitre sont :

- découvrir le back-office de Google Tag Manager ;
- connaître les possibilités de l'outil ;
- être en mesure de créer, déployer et tester des balises simples avec Google Tag Manager.

## **B. L'environnement de travail de Google Tag Manager**

L'environnement de Google Tag Manager peut paraître complexe au premier abord tant que vous ne connaîtrez pas son vocabulaire ainsi que l'ensemble des possibilités offertes par la solution.

Pour des néophytes il est nécessaire de maîtriser et connaître chacune de ses subtilités afin de pouvoir aller plus loin dans la lecture de cet ouvrage.

Par chance, ce vocabulaire est assez restreint.

À la fin de ce chapitre, les notions de comptes, conteneurs, balises, déclencheurs, variables et versions n'auront plus de secrets pour vous.

Commençons notre découverte par les comptes.

#### **1. Les comptes Google Tag Manager**

Tout comme la plupart des autres services de Google (Google AdWords, Google Analytics, Google Outils pour les webmasters), un compte Google peut être rattaché à un ou plusieurs comptes Google Tag Manager. Un même compte Google vous permettra donc de gérer autant de comptes Google Tag Manager que vous désirez.

Un compte Google Tag Manager vous permet de gérer un ou plusieurs **conteneurs**, un conteneur est représenté par un bout de code JavaScript, en principe ce code sera différent pour chaque site Internet.

#### Ainsi, **une entreprise peut créer un compte Google Tag Manager pour créer plusieurs conteneurs pour ses différents sites Internet**.

#### **Important :**

Si vous utilisez des services Google pour le compte d'un tiers, il est fortement recommandé que la création du compte soit à l'initiative du client et qu'il vous y donne accès par la suite. Cela permet :

- De s'assurer que le client est d'accord vis-à-vis des conditions générales d'utilisation.
- Qu'en cas de litige il puisse récupérer l'intégralité du compte sans que cela n'ait d'incidence sur vos autres comptes.

## Google Tag Manager - Optimisez le tracking de votre site web

#### En résumé :

- Un compte Google permet de créer plusieurs comptes Google Tag Manager.
- Un compte Google Tag Manager correspond à une entité, par exemple, une association, une entreprise...
- Un compte Google Tag Manager peut avoir plusieurs conteneurs.
- Un conteneur correspond à un site Internet.

Vous trouverez ci-dessous le schéma officiel fourni par Google expliquant les différents niveaux de hiérarchie :

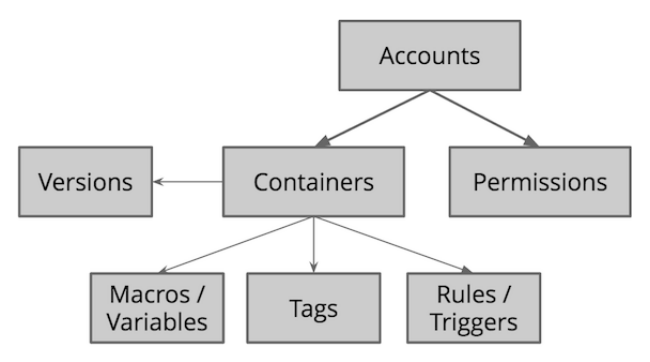

Source : https://developers.google.com/tag-manager/api/v1/

Structure d'un compte Google Tag Manager (schéma extrait, adapté et traduit du cours de Julian Juenemann (Google Tag Manager Essentials: Install Tracking the easy way - www.udemy.com)) :

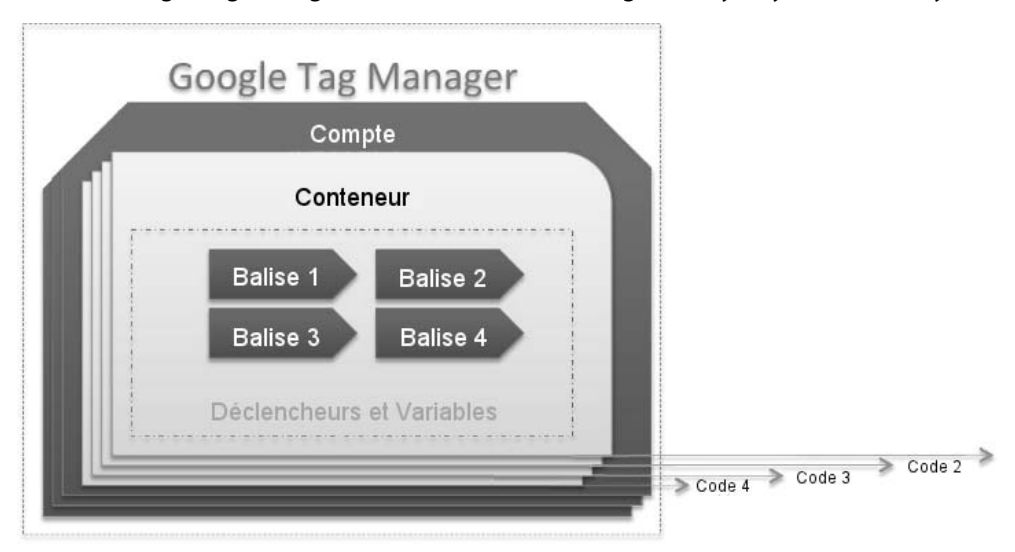

#### **Nous tenons à insister sur le fait que Google recommande de nommer le conteneur par le nom de votre site Internet.**

Ainsi vous pouvez potentiellement avoir la structure suivante :

- 1. Votre compte Google
- 2. Compte Google Tag Manager 1 = Entreprise A // Compte Google Tag Manager 2 = Entreprise B
- 3. Entreprise A possédant les conteneurs suivants :
	- a. Conteneur 1 = blog.entreprisea.com
	- b. Conteneur  $2 =$  formation.entreprisea.com
	- c. Conteneur 3 = www.entreprisea.com
	- d. Conteneur  $4 =$  application mobile entreprise A

À noter qu'il s'agit ici uniquement d'une recommandation mais qu'en fonction des problématiques que vous rencontrerez, notamment pour la gestion et le déploiement de balises sur des multisites, il est probable que vous ayez besoin d'utiliser une structure différente, utilisant notamment ce que l'on appelle les tableaux de conversion que nous aurons l'occasion de découvrir dans le chapitre suivant.

#### **2. Les conteneurs Google Tag Manager**

Le **conteneur** représente le code de suivi de Google Tag Manager qui permet d'exécuter l'ensemble des autres codes de suivi (balises) paramétrés.

**Sans lui aucune donnée ne peut être collectée**. Il est à installer sur l'ensemble des pages dont vous souhaitez effectuer le suivi, comme lorsque vous avez installé Google Analytics pour la première fois.

Techniquement, il correspond à un bout de code JavaScript tel que celui-ci ou l'identifiant est propre au conteneur que vous venez de créer :

```
<!-- Google Tag Manager -->
<noscript><iframe src="//www.qoogletagmanager.com/ns.html?id=GTM-
height="0" width="0" style="display:none;visibility:hidden"></iframe></noscript>
<script>(function(w,d,s,l,i){w[l]=w[l]||[];w[l].push({'qtm.start':
new Date().getTime(),event:'gtm.js'});var f=d.getElementsByTagName(s)[0],
j=d.createElement(s),dl=l!='dataLayer'?'&l='+l:'';j.async=true;j.src=
'//www.googletagmanager.com/gtm.js?id='+i+dl;f.parentNode.insertBefore(j,f);
}) (window, document, 'script', 'dataLayer', 'GTM-PXGBCJ'); </script>
<!-- End Google Tag Manager -->
```
Votre identifiant est indiqué juste après les lettres « GTM », tout comme le code « UA » de Google Analytics, celui-ci correspond à votre compte GTM qui va faire transiter les données.

Le code Google Tag Manager est un code de suivi asynchrone, c'est-à-dire que celui-ci se charge indépendamment de votre page et ne ralentit donc pas le chargement de cette dernière.

À noter que Google n'est pas compatible avec les codes de suivi qui s'exécutent de façon synchrone ainsi que certains codes placés à des endroits stratégiques de votre site tels que le code des bannières publicitaires (https://support.google.com/tagmanager/answer/2787990?hl=fr).

Le code de suivi de Google Tag Manager est composé de deux parties : <noscript></noscript> et <script></script>.

La première partie, <noscript></noscript>, s'adresse à tous les navigateurs qui n'exécutent pas le JavaScript. Son but est de permettre l'exécution du code Google Tag Manager dans un "iframe" qui permet l'intégration d'un site de Google dans votre site si le navigateur de l'internaute n'exécute pas le JavaScript.

#### **Qu'est-ce qu'un iframe ?**

Un iframe permet l'intégration d'une page HTML externe au sein d'un site Internet. Cela permet ainsi d'insérer des éléments d'un autre serveur sans qu'il y ait une réelle différence pour l'utilisateur. Pour comprendre et en savoir plus sur comment fonctionnent les iframes : http://www.school-of-progress.fr/t3925-utilisation-des-iframes

Si cette condition n'est pas remplie, alors la deuxième partie du code de suivi comprise entre <script></script> s'exécute de manière classique.

À noter que le code de suivi du conteneur est à insérer après l'ouverture de la balise <br/> $\leq$ body>.

#### **Pourquoi insérer le code de suivi après la balise <body> et non pas à l'intérieur de la balise <head></head> ?**

Tout d'abord il est recommandé d'insérer les codes de suivi le plus haut possible dans une page afin de pouvoir collecter le maximum de données. En effet, si un internaute quitte sa navigation avant qu'un script ne soit chargé, la donnée ne pourra pas être envoyée. Le début de la balise <body> correspond donc à un endroit permettant d'être chargé suffisamment tôt pour envoyer des données. Si vous êtes utilisateur de Google Analytics, peut-être vous demandez-vous pourquoi il ne faut pas insérer cette balise avant la fin du </head>. La raison est assez simple et d'ordre technique. La balise <noscript></noscript> qui est une balise HTML, est mal supportée sur certains navigateurs si elle est placée à l'intérieur de la balise <head>. Ainsi Google recommande que vous la placiez dans la balise <body>. La raison principale pour laquelle Google recommande de ne pas la mettre dans la balise <head></head> est que cela n'est pas valide pour le W3C (le World Wide Web Consortium est l'organisme en charge de la compatibilité des technologies du Web).